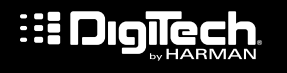

### RP360 / RP360 XP **GUITAR MULTI-EFFECTS PROCESSOR**

## CONNECT **1**

#### **NOTE:** Outputs can run in mono or stereo. Press the *SYSTEM BUTTON* and set the *OUTPUT MODE* accordingly.

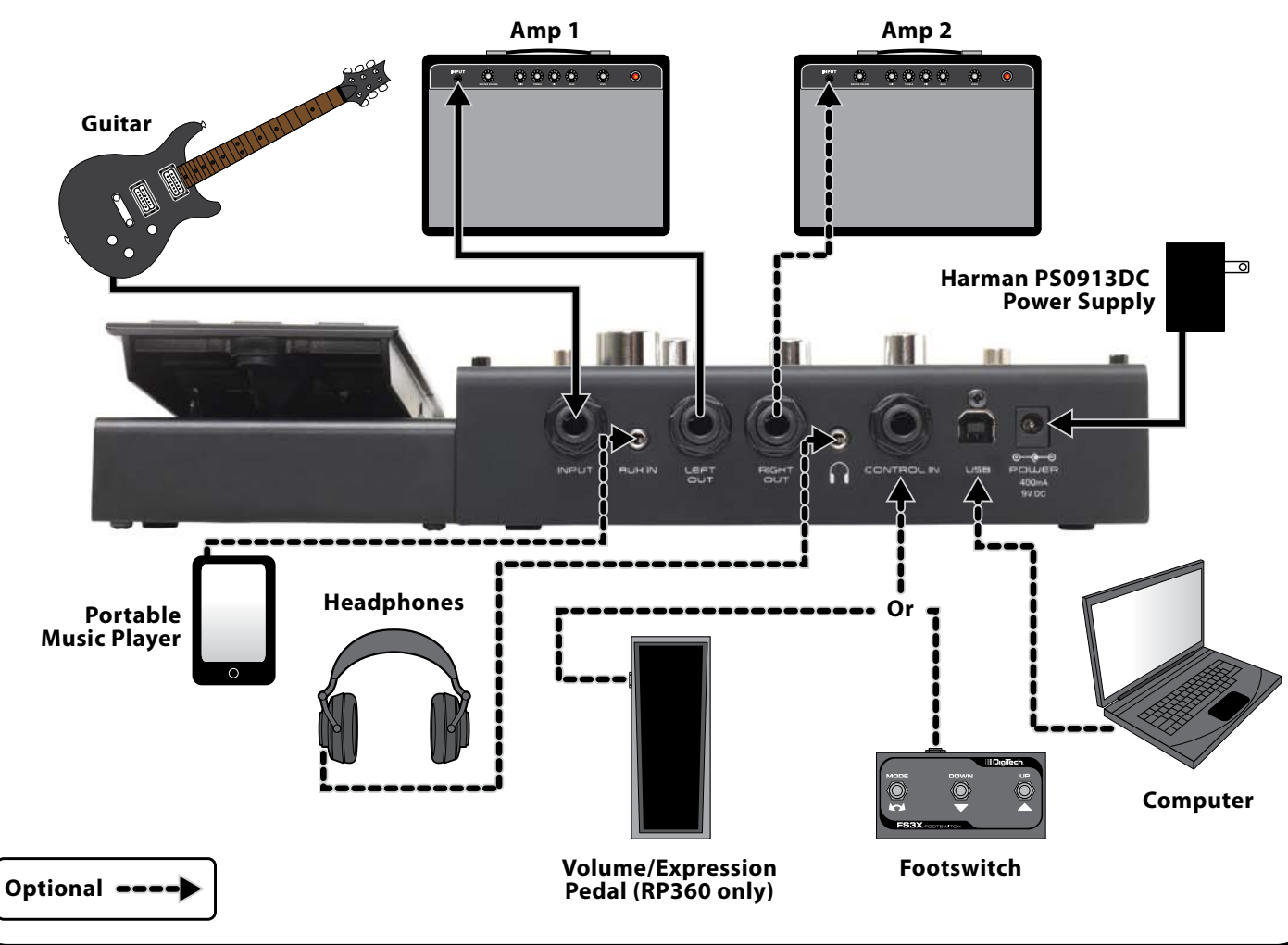

**INCLUDED ITEMS: •RP PROCESSOR •POWER SUPPLY •QUICK START GUIDE •SAFETY INSTRUC TION SHEET**

# **El Digilec**

### RP360 / RP360 XP **GUITAR MULTI-EFFEC TS PROCESSOR**

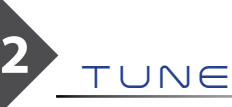

- **•**  Press and hold the **UP** and **DOWN FOOTSWITCHES** to enter the tuner.
- **•**  Tune your guitar.
- **•**  Press any **FOOTSWITCH** to exit the tuner.

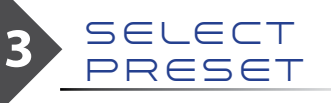

**•**  Press the **UP** or **DOWN FOOTSWITCH** to navigate presets.

## CUSTOMIZE **4 5** PRESET

- **•**  Press the **SELECT ENCODER** to enter the Edit menu.
- **•**  Turn the **SELECT ENCODER** to select the effect to edit.
- **•**  Press the **SELECT ENCODER** repeatedly to navigate parameter pages for the selected effect.
- **•**  Turn the **EDIT KNOBS** to edit the on-screen parameters.
- **•**  Press the **STORE BUTTON** twice to store the changes to a preset.

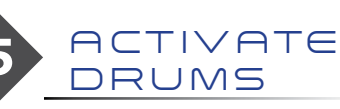

**•**  Press the **DRUMS BUTTON** twice to activate the built-in drums.

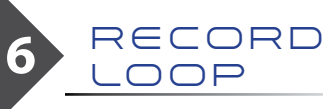

- **•**  Press the **LOOPER FOOTSWITCH** to arm recording then start playing.
- **•**  Press the **LOOPER FOOTSWITCH** again to start loop playback.
- **•**  Press the **LOOPER FOOTSWITCH** again to add an overdub.
- **•**  Press the **LOOPER FOOTSWITCH** twice to stop playback.
- **•**  Press and hold the **LOOPER FOOTSWITCH** to clear the loop.

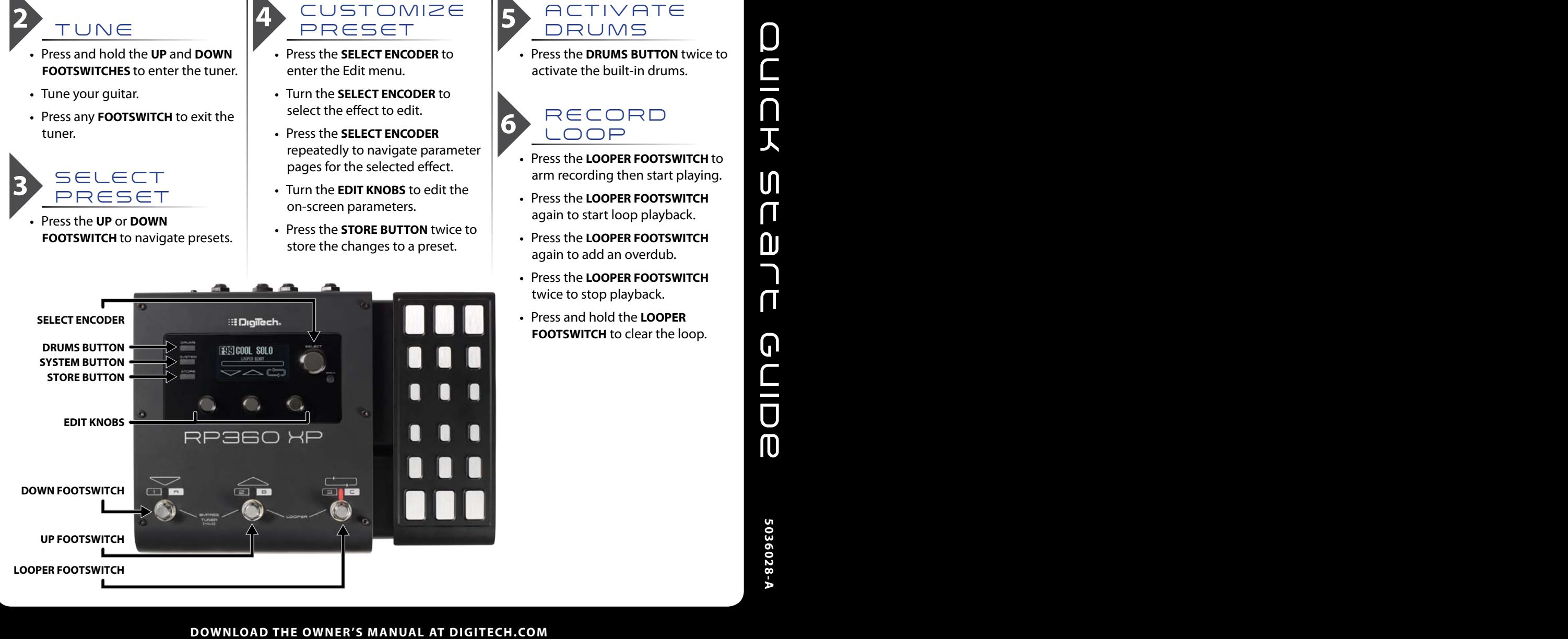